# **How to Access Databases through CARSI (Reaxys)**

## **Access Method 1:**

Click [here.](https://zjuam.zju.edu.cn/cas/login?service=https%3A%2F%2Fidp.zju.edu.cn%2Fidp%2FAuthn%2FExtCas%3Fconversation%3De1s1&entityId=https%3A%2F%2Fsdauth.sciencedirect.com%2F) Login with your INTL ID to access the database.

### **Access Method 2:**

Use any web browser to access the URL "<https://new.reaxys.com/>".

1、Click " Institution sign in " on the upper of the page.

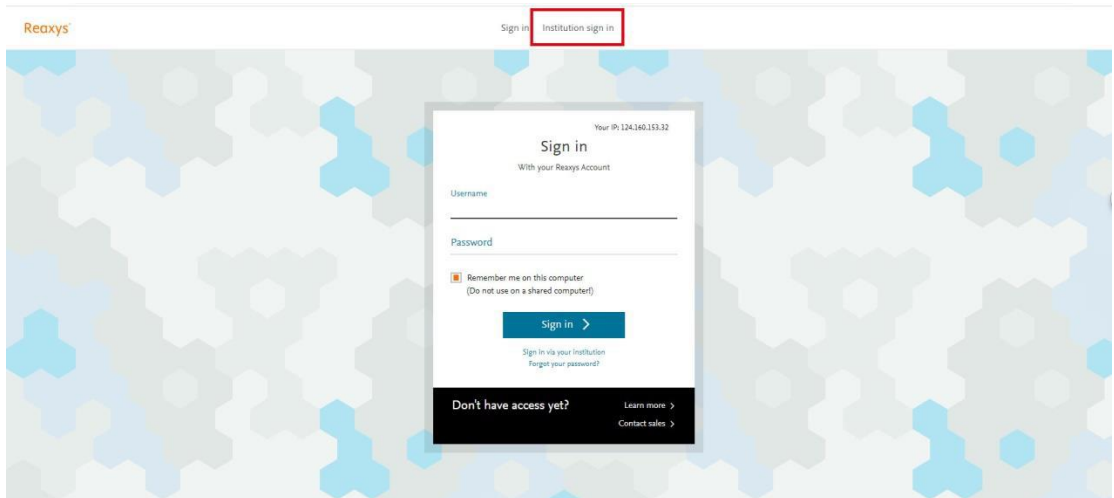

2、Choose "CHINA CERNET Federation" in the box "Select your region or

group"

## INTERNATIONAL CAMPUS ZHEJIANG UNIVERSITY

I

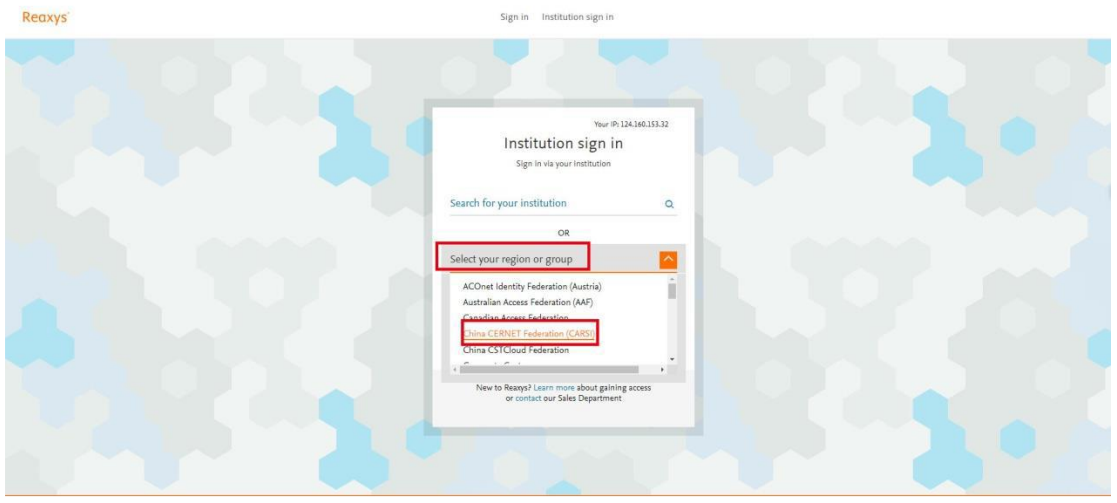

3、Select "Zhejiang University".

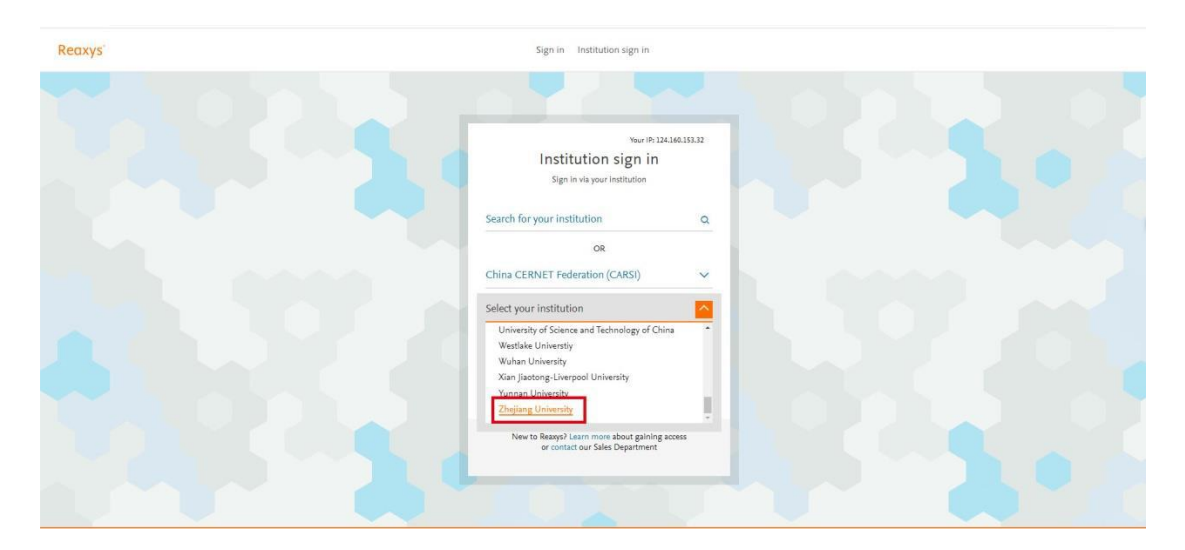

4、Login with your INTL ID to access the database.

## INTERNATIONAL CAMPUS ZHEJIANG UNIVERSITY

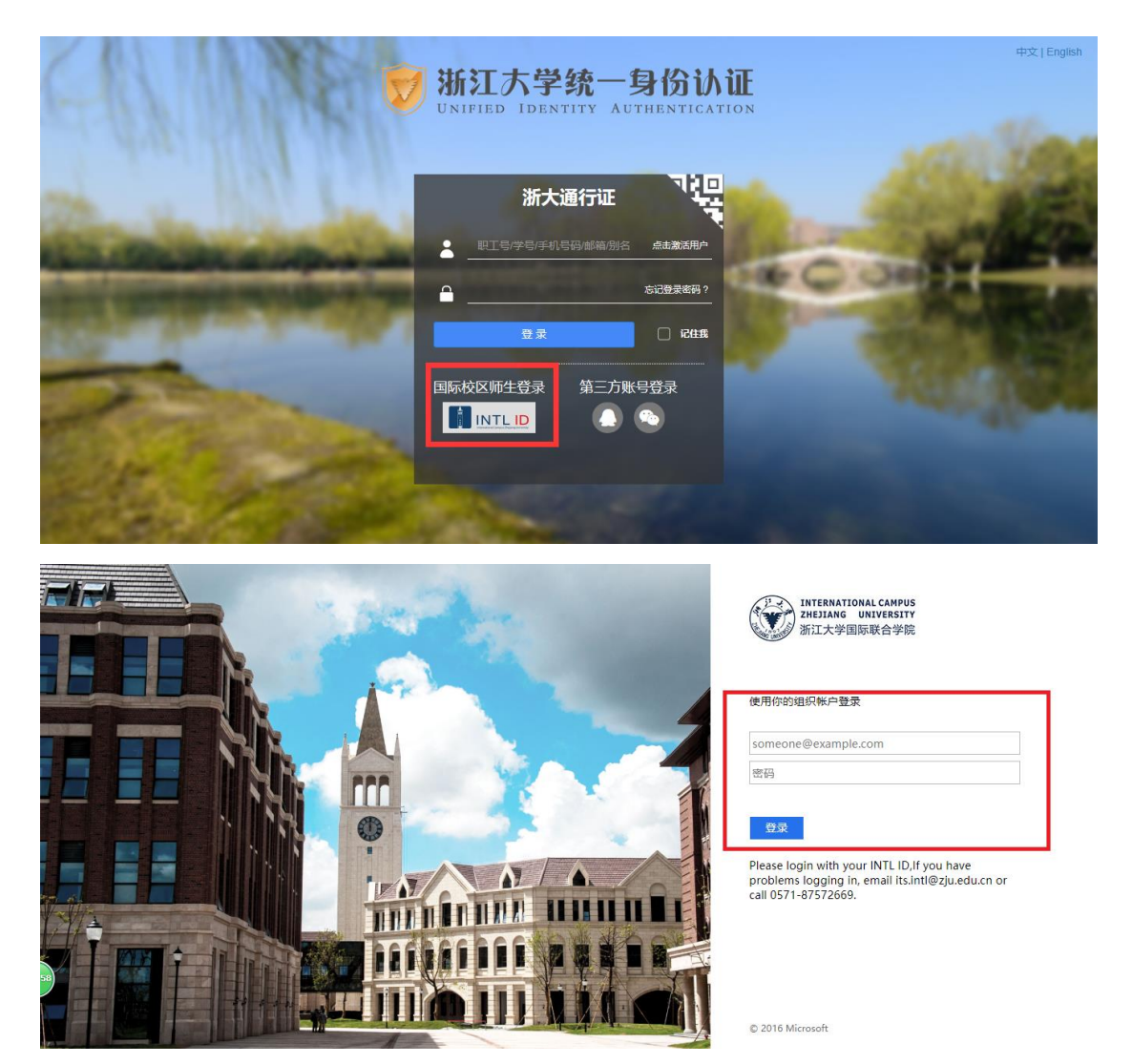

#### 5. Enter Reaxys.

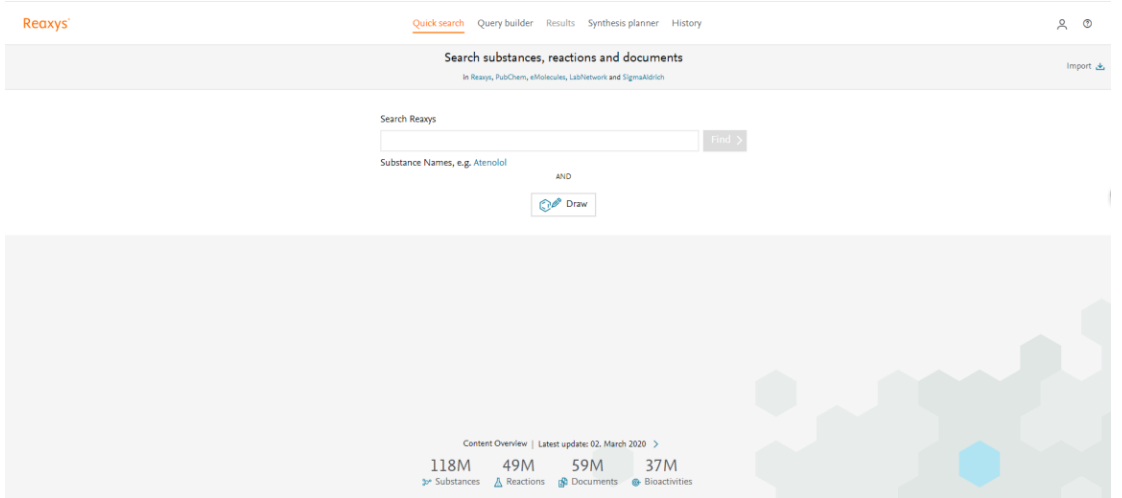